# **Manual de Actualização e Manutenção**

As únicas garantias para produtos e serviços Hewlett-Packard estão estabelecidas nas cláusulas da garantia expressa que acompanha os respectivos produtos e serviços. Neste documento, nenhuma declaração deverá ser interpretada como constituindo uma garantia adicional. A HP não se responsabiliza por erros técnicos ou editoriais ou omissões no conteúdo do presente documento.

A HP não assume a responsabilidade da utilização ou fiabilidade do respectivo software em equipamento que não é fornecido pela HP.

Este documento contém informações de propriedade protegidas pelas leis de direitos de autor. Nenhuma parte deste documento pode ser copiada, reproduzida ou traduzida para outro idioma sem consentimento prévio por escrito da HP.

Hewlett-Packard Company P.O. Box 4010 Cupertino, CA 95015-4010 USA

Copyright © 2006–2007 Hewlett-Packard Development Company, L.P.

Este produto está equipado com a tecnologia de protecção de direitos de autor protegida pelas patentes dos EUA e outros direitos de propriedade intelectual. A utilização desta tecnologia de protecção de direitos de autor tem de ser autorizada pela Macrovision e destina-se exclusivamente à visualização em casa ou em casos limitados, excepto mediante autorização expressa da Macrovision. É proibido fazer a engenharia inversa ou a desmontagem.

Microsoft e Windows Vista são marcas comerciais registadas nos EUA da Microsoft Corporation.

O logótipo Windows e Windows Vista são marcas comerciais ou marcas comerciais registadas da Microsoft Corporation nos Estados Unidos e/ou outros países/regiões.

A HP suporta a utilização legal de tecnologia e não aprova nem incentiva a utilização dos nossos produtos para fins que não os permitidos pelas leis de direitos de autor.

As informações incluídas neste documento estão sujeitas a alterações sem aviso prévio.

# **Índice**

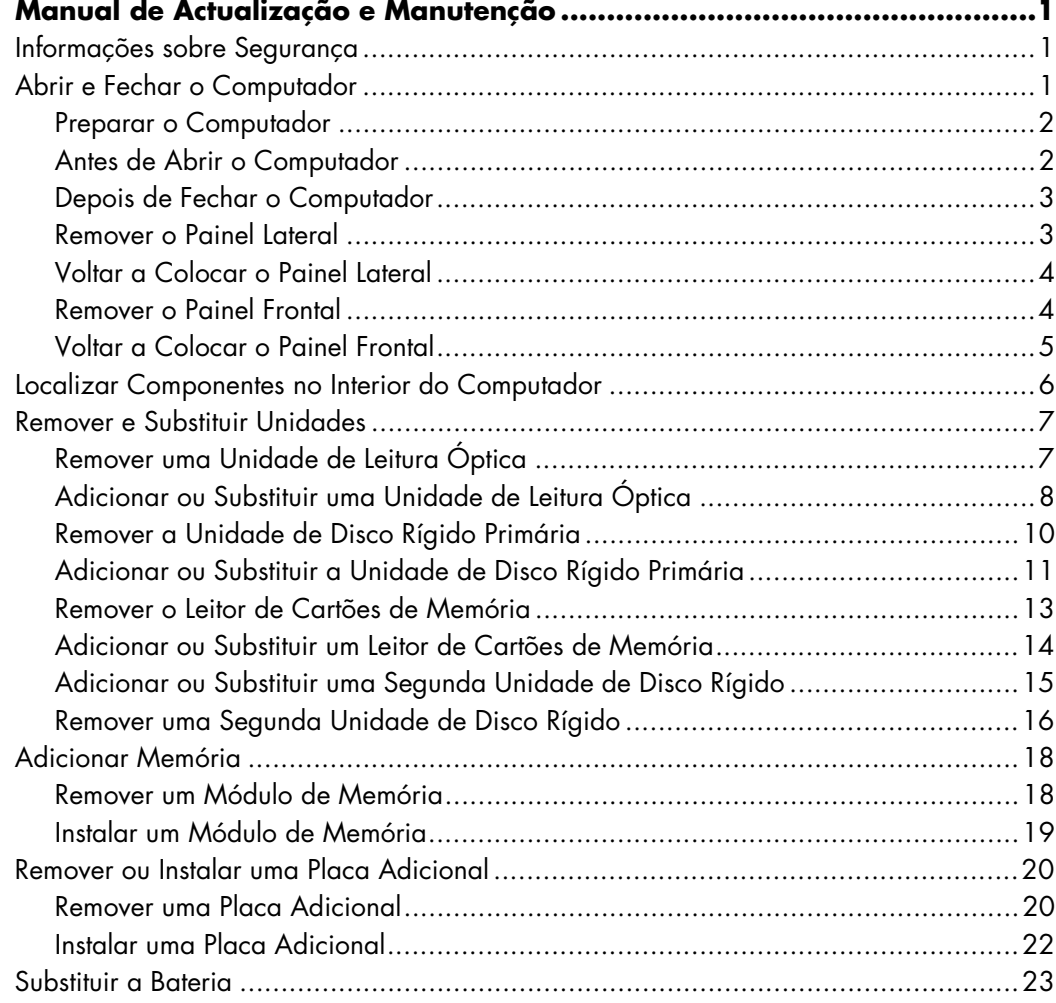

## <span id="page-4-0"></span>**Manual de Actualização e Manutenção**

## <span id="page-4-1"></span>**Informações sobre Segurança**

Este produto não foi avaliado para ligação ao sistema de alimentação "IT" (um sistema de distribuição de CA sem ligação directa à terra, de acordo com a IEC 60950).

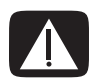

**AVISO: Antes de instalar e ligar o sistema à corrente eléctrica, leia as "Informações sobre Segurança" no** *Manual de Suporte e Garantia Limitada***.**

Este *Manual de Actualização e Manutenção* fornece instruções sobre como remover e substituir os componentes de hardware do seu computador.

### <span id="page-4-2"></span>**Abrir e Fechar o Computador**

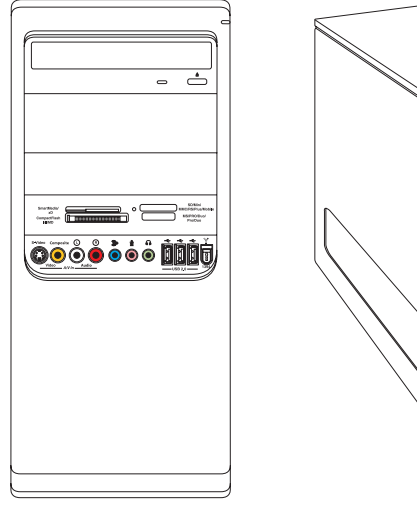

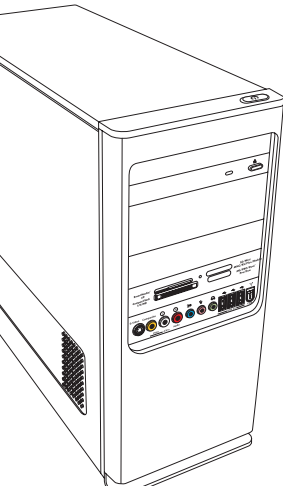

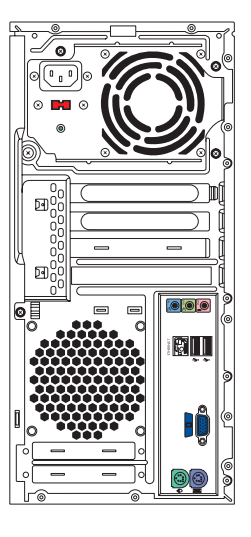

#### <span id="page-5-0"></span>**Preparar o Computador**

Antes de poder actualizar qualquer componente no seu computador, tem de o preparar para poder manuseá-lo e aos componentes com segurança.

Leia os seguintes itens antes de tentar actualizar ou efectuar manutenções no computador:

- **1** Estes procedimentos pressupõem conhecimentos de terminologia geral relacionada com os computadores pessoais e conhecimentos das práticas de segurança e reguladores de conformidade exigidos para utilizar e modificar equipamento electrónico.
- **2** Anote e guarde os números de série e modelo do computador, todas as opções instaladas e outras informações sobre o computador. Será mais fácil consultar estas informações do que abrir e examinar o computador.
- **3** Recomenda-se que utilize uma pulseira antiestática e uma almofada de espuma condutora ao trabalhar no computador.

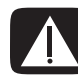

**AVISO: Desligue sempre o cabo do modem do sistema telefónico e, em seguida, desligue o computador da tomada antes de remover os painéis frontal e lateral do computador. O não cumprimento deste aviso pode resultar em ferimentos pessoais ou em danos no equipamento.**

### <span id="page-5-1"></span>**Antes de Abrir o Computador**

Para evitar ferimentos ou danos no equipamento, siga sempre os seguintes passos por esta ordem antes de abrir o computador:

- **1** Retire todos os dispositivos, cartões de memória ou discos ópticos (CD ou DVD) do computador.
- **2** Desligue o computador.
- **3** Desligue o cabo do modem/telefone, se existir.

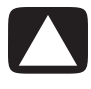

**CUIDADO: Para reduzir o risco de ferimentos pessoais causados por choques eléctricos ou superfícies quentes, desligue o cabo de alimentação da tomada eléctrica e deixe os componentes internos do sistema arrefecerem antes de tocar neles.**

- **4** Desligue o cabo de alimentação da tomada eléctrica e, em seguida, do computador.
- **5** Desligue todos os outros cabos (tais como, cabos do monitor, rato e teclado).
- **6** Desligue todos os dispositivos externos.

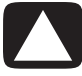

**CUIDADO: A electricidade estática pode danificar os componentes electrónicos do computador ou do equipamento opcional. Toque brevemente num objecto metálico ligado à terra para descarregar toda a electricidade estática.**

### <span id="page-6-0"></span>**Depois de Fechar o Computador**

Para evitar ferimentos e danos no equipamento, siga sempre os seguintes passos por esta ordem depois de fechar o computador:

**1** Volte a ligar o cabo de alimentação.

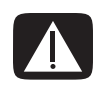

**AVISO: Para reduzir o risco de choques eléctricos, incêndio ou danos no equipamento, não ligue os cabos de telecomunicações ou de telefone à placa de interface de rede (NIC) (identificada como ficha Ethernet).**

- **2** Ligue novamente o cabo do modem/telefone e todos os outros cabos (tais como, os cabos do monitor, rato e teclado).
- **3** Volte a ligar os dispositivos externos.
- **4** Ligue o computador e todos os periféricos (por exemplo, o monitor).
- **5** Se instalou uma placa adicional, instale os controladores de software fornecidos pelo fabricante da placa.

#### <span id="page-6-1"></span>**Remover o Painel Lateral**

- **1** Consulte ["Antes de Abrir o Computador" na página 2.](#page-5-1)
- **2** Utilize uma chave de parafusos para desapertar o parafuso (**A**) que fixa o painel lateral à caixa do computador.

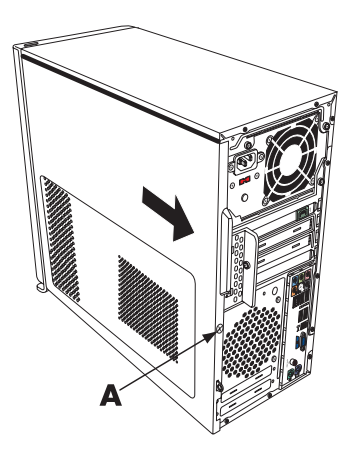

**3** Utilize a pega para fazer deslizar o painel para trás cerca de 2,5 centímetros e, em seguida, retire-o da caixa.

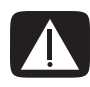

**AVISO: Cuidado com as extremidades cortantes no interior da caixa.**

#### <span id="page-7-0"></span>**Voltar a Colocar o Painel Lateral**

**1** Alinhe as patilhas na parte inferior do painel lateral com a aresta da parte inferior da caixa. Coloque o painel lateral na posição correcta na caixa e, em seguida, faça-o deslizar em direcção à parte frontal da caixa.

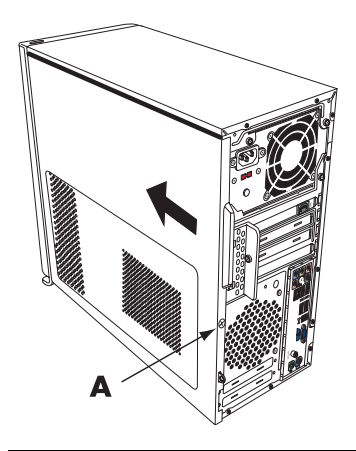

**NOTA:** Existe um intervalo de 3 milímetros entre a parte superior do painel lateral e a parte superior da caixa quando o painel lateral estiver fixo.

- **2** Certifique-se de que o orifício do parafuso está alinhado com o orifício da caixa e, em seguida, volte a colocar o parafuso (**A**).
- **3** Consulte ["Depois de Fechar o Computador" na página 3.](#page-6-0)

#### <span id="page-7-1"></span>**Remover o Painel Frontal**

Esta operação é necessária apenas quando retira ou substitui uma unidade de leitura óptica, o leitor de cartões de memória, o compartimento HP Media Drive ou as unidades de disco rígido primária e secundária.

- **1** Puxe as três patilhas para fora da aresta exterior da caixa.
- **2** Faça oscilar o painel frontal (para a esquerda) da caixa, para o remover.

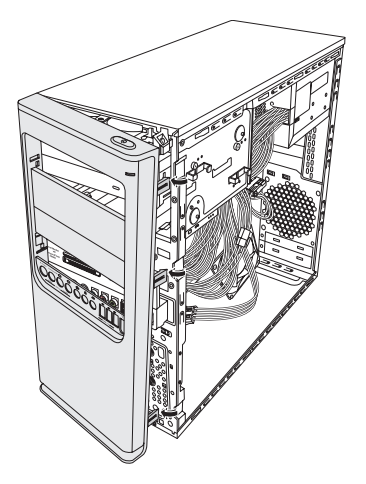

#### <span id="page-8-0"></span>**Voltar a Colocar o Painel Frontal**

- **1** Alinhe os três ganchos no lado esquerdo do painel frontal com os orifícios do lado esquerdo da caixa e introduza-os.
- **2** Faça oscilar o painel frontal para a direita (em direcção à caixa) e pressione os três ganchos no lado direito do painel frontal em direcção aos três orifícios do lado direito da caixa até que o painel encaixe no devido lugar.

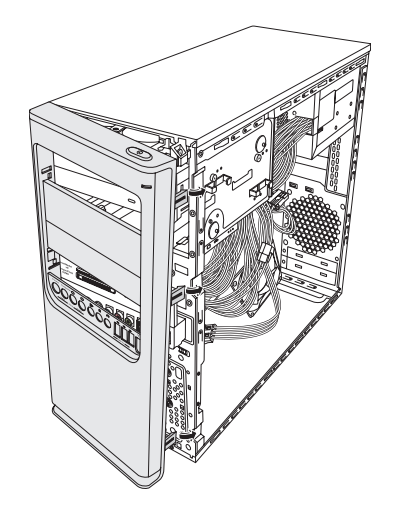

## <span id="page-9-0"></span>**Localizar Componentes no Interior do Computador**

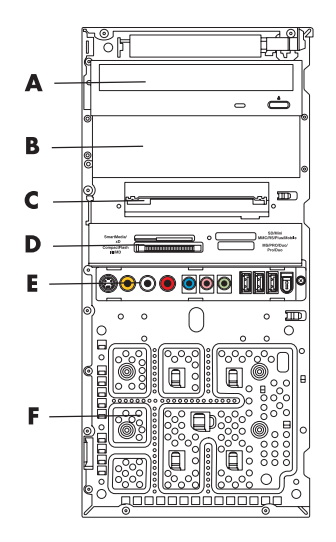

- **A** Compartimento superior da unidade de leitura óptica de 13,34 centímetros, podendo ser uma unidade de CD-ROM, CD-RW, DVD-ROM, DVD+RW/+R ou uma unidade combinada
- **B** Compartimento inferior da unidade de leitura óptica de 13,34 centímetros, podendo estar vazio (placa de separação) ou podendo ser uma unidade de CD-ROM, CD-RW, DVD-ROM, DVD+RW/+R, uma unidade combinada ou um compartimento HP Personal Media Drive (apenas nos modelos seleccionados)
- **C** Unidade de disco rígido primária
- **D** Leitor de cartões de memória (apenas nos modelos seleccionados)
- **E** Painel de conectores frontal (sem instruções de substituição)
- **F** Espaço para uma segunda unidade de disco rígido (a segunda unidade de disco rígido deve ser comprada em separado)

**NOTA:** Os conectores e componentes do modelo da sua caixa podem ser diferentes da figura.

## <span id="page-10-0"></span>**Remover e Substituir Unidades**

O seu computador possui várias unidades que pode substituir ou actualizar. Consulte ["Localizar Componentes no Interior do Computador" na página 6](#page-9-0) para informações sobre tipos e localizações de unidades.

A unidade de disco rígido pode ser uma unidade ATA (advanced technology attachment) de Série, que utiliza um cabo de dados estreito, ou uma unidade ATA Paralela, que utiliza um cabo de dados grande.

Os modelos seleccionados possuem uma segunda unidade de disco rígido.

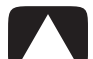

**CUIDADO: Antes de remover a unidade de disco rígido, efectue cópias de segurança dos seus ficheiros pessoais num dispositivo de armazenamento externo como, por exemplo, um CD. A não observância deste procedimento poderá resultar na perda de dados. Depois de substituir a unidade de disco rígido, tem de executar a Recuperação do Sistema, utilizando os discos de recuperação para carregar os ficheiros instalados de fábrica. Para obter detalhes sobre a operação de recuperação, consulte a documentação do utilizador fornecida com o seu computador.**

Pode adicionar uma unidade de leitura óptica a um compartimento inferior de unidade de leitura óptica vazio.

**IMPORTANTE:** Antes de adicionar uma nova unidade de leitura óptica, certifique-se de que esta é compatível com o sistema operativo do computador. Certifique-se também de que possui o software e os controladores correctos para que a unidade de leitura óptica funcione com o sistema operativo.

#### <span id="page-10-1"></span>**Remover uma Unidade de Leitura Óptica**

- **1** Prepare o computador para ser aberto e, em seguida, retire os painéis frontal e lateral. Consulte ["Abrir e Fechar o Computador" na página 1](#page-4-2).
- **2** Solte a unidade do respectivo compartimento, removendo os dois parafusos da parte lateral da unidade de leitura óptica e, em seguida, puxe parcialmente a unidade para fora da parte frontal da caixa.

**NOTA:** A seguinte figura ilustra ambas as unidades de leitura óptica. A caixa pode incluir uma ou duas unidades de leitura óptica, consoante o modelo.

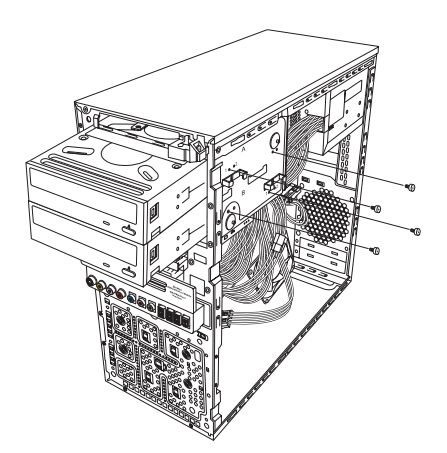

- **3** Desligue a alimentação, os cabos de dados e o cabo de som da parte posterior da unidade de leitura óptica que pretende remover.
	- ! Para a maior parte dos cabos da unidade, basta um ligeiro movimento para soltar a ficha.
	- ! No caso dos cabos da unidade de disco rígido ATA de Série, pressione a patilha (apenas nos modelos seleccionados) existente no centro de cada ficha e retire a ficha do conector da unidade.

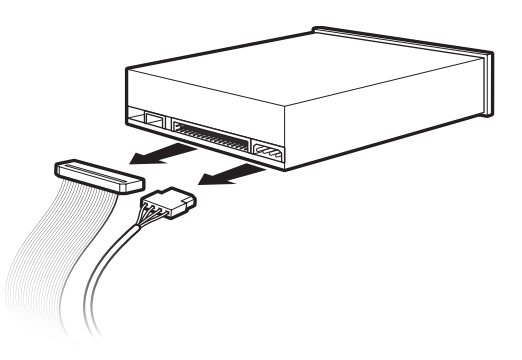

**4** Puxe a unidade para fora através da parte frontal da caixa.

#### <span id="page-11-0"></span>**Adicionar ou Substituir uma Unidade de Leitura Óptica**

- **1** Se estiver a substituir uma unidade existente, retire-a. Consulte ["Remover uma](#page-10-1)  [Unidade de Leitura Óptica" na página 7](#page-10-1).
- **2** Se estiver a adicionar uma unidade num compartimento de unidade de leitura óptica inferior vazio, deve retirar a placa de separação do compartimento. Para tal, introduza uma chave de parafusos de ponta chata na ranhura da placa de separação (**A**) e rode-a para retirar a placa de separação da caixa. Inutilize a placa de separação.
- **3** Se necessário, retire a placa de separação do painel frontal. Para tal, introduza uma chave-de parafusos de ponta chata na ranhura da placa de separação (**B**) e rode-a para retirar a placa de separação do painel frontal. Inutilize a placa de separação.

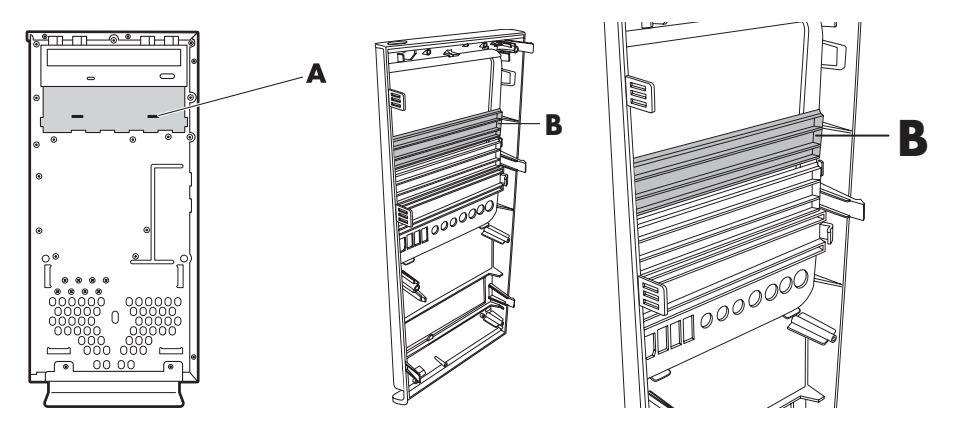

**4** Certifique-se de que o jumper na nova unidade de leitura óptica ou na nova unidade de disco rígido ATA Paralela se encontra na posição CS (Cable Select). A sua unidade pode ser diferente da figura.

**NOTA:** A unidade de disco rígido ATA de Série não utiliza Cable Select.

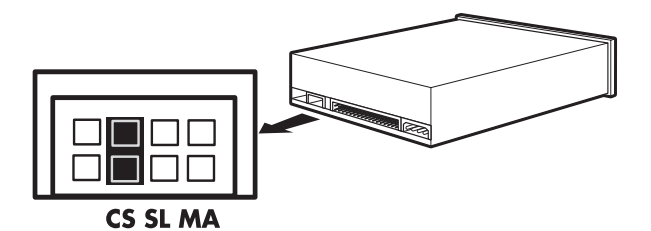

#### **Jumper do Cable Select**

**5** Faça deslizar parcialmente a unidade de leitura óptica na parte frontal da caixa.

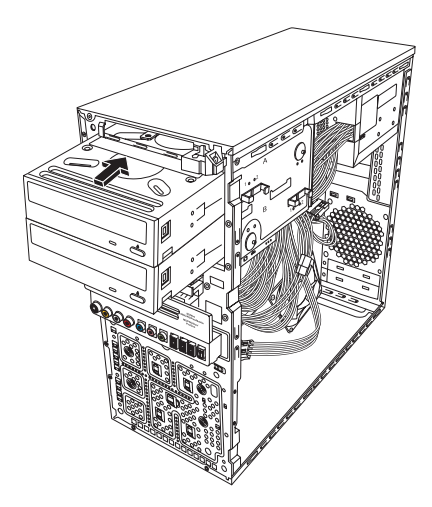

**6** Ligue a alimentação e os cabos de dados à parte posterior da unidade que pretende adicionar. Volte a ligar o cabo de som (se existir).

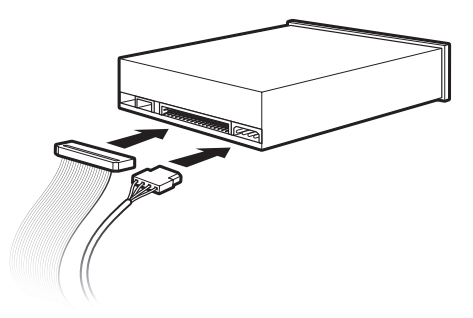

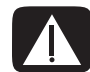

**AVISO: Se estiver a adicionar uma segunda unidade ATA Paralela, certifique-se de que liga o cabo de dados identificado como Principal à unidade de disco rígido primária e o cabo de dados identificado como Secundário à unidade de disco rígido secundária. Se os cabos de dados não estiverem correctamente ligados, o computador não consegue localizar as unidades de disco rígido e os dados podem ser perdidos.**

- **7** Empurre a unidade totalmente para dentro pela parte frontal da caixa até encaixar.
- **8** Volte a colocar os dois parafusos da parte lateral da unidade de leitura óptica nos orifícios identificados (**1**) na caixa para a fixar ao compartimento da unidade.

**NOTA:** A seguinte figura ilustra ambas as unidades de leitura óptica. A caixa pode incluir uma ou duas unidades de leitura óptica, consoante o modelo.

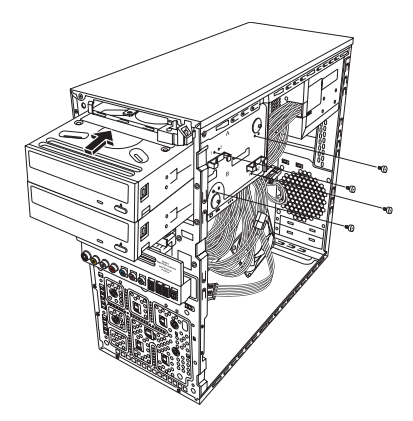

**9** Volte a colocar os painéis frontal e lateral e, em seguida, feche o computador. Consulte ["Abrir e Fechar o Computador" na página 1](#page-4-2).

#### <span id="page-13-0"></span>**Remover a Unidade de Disco Rígido Primária**

- **1** Prepare o computador para ser aberto e, em seguida, retire os painéis frontal e lateral. Consulte ["Abrir e Fechar o Computador" na página 1](#page-4-2).
- **2** Solte a unidade de disco rígido, removendo os dois parafusos da parte lateral da unidade e, em seguida, faça deslizar parcialmente a unidade para fora da parte frontal da caixa.

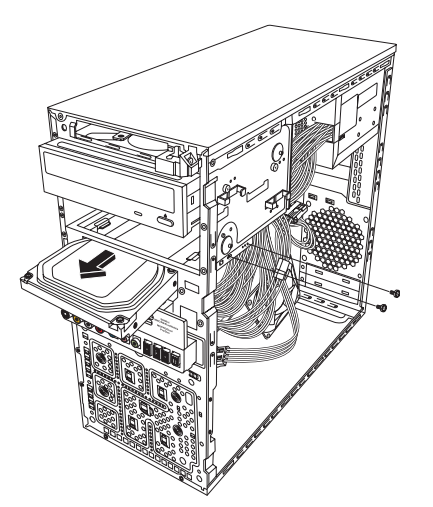

**3** Desligue os cabos de alimentação e de dados da parte posterior da unidade.

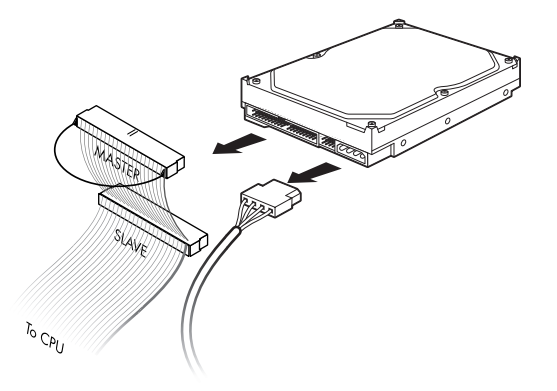

**4** Puxe a unidade para fora através da parte frontal da caixa.

#### <span id="page-14-0"></span>**Adicionar ou Substituir a Unidade de Disco Rígido Primária**

- **1** Se estiver a substituir a unidade de disco rígido existente, retire-a. Consulte ["Remover](#page-13-0)  [a Unidade de Disco Rígido Primária" na página 10](#page-13-0).
- **2** Faça deslizar parcialmente a unidade de disco rígido na parte frontal da caixa.

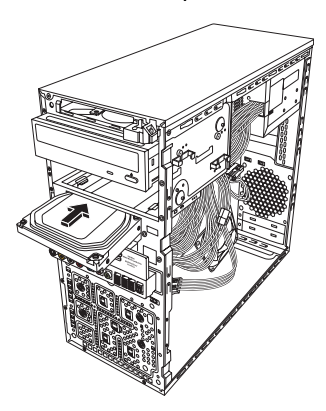

**3** Ligue os cabos de alimentação e de dados à parte posterior da unidade de disco rígido.

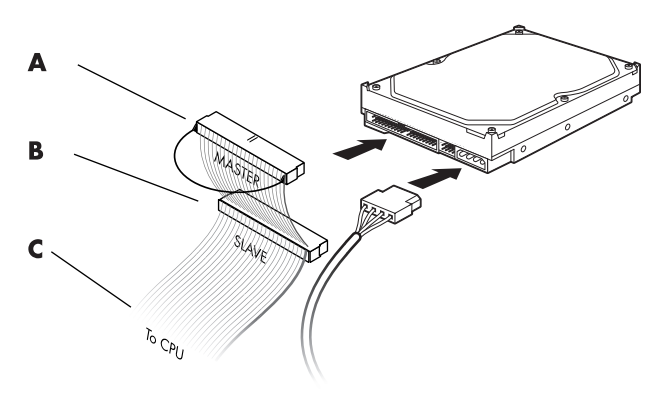

- **A** Ligue a uma unidade de disco rígido primária.
- **B** Ligue à unidade de disco rígido secundária (apenas nos modelos seleccionados).
- **C** Ligue à placa de sistema.
- **4** Faça deslizar totalmente a unidade de disco rígido na parte frontal da caixa.
- **5** Alinhe os dois orifícios de parafusos na caixa com os dois orifícios de parafusos na parte lateral da unidade com a identificação HDD e, em seguida, aperte os dois parafusos.

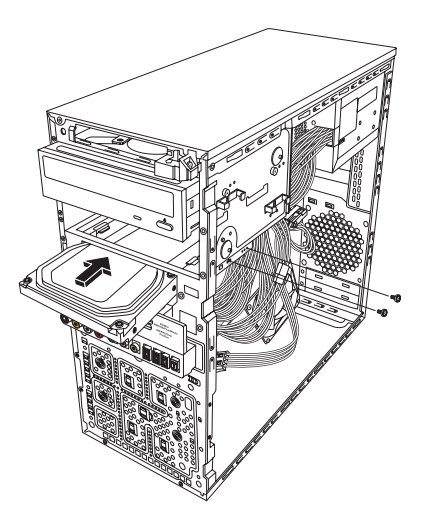

**6** Volte a colocar os painéis frontal e lateral e, em seguida, feche o computador. Consulte ["Abrir e Fechar o Computador" na página 1](#page-4-2).

#### <span id="page-16-0"></span>**Remover o Leitor de Cartões de Memória**

- **1** Prepare o computador para ser aberto e, em seguida, retire os painéis frontal e lateral. Consulte ["Abrir e Fechar o Computador" na página 1](#page-4-2).
- **2** Solte o leitor de cartões de memória, removendo o parafuso do lado direito do leitor de cartões de memória, fazendo deslizar o leitor para a esquerda para o soltar e, em seguida, puxando-o parcialmente para fora através da parte frontal da caixa.

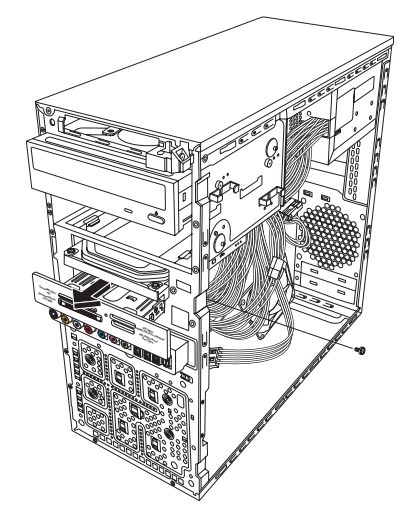

**3** Desligue o cabo da parte posterior do leitor de cartões de memória.

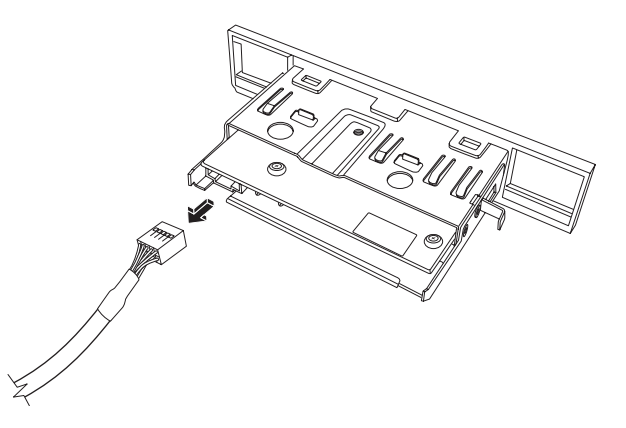

**4** Puxe o leitor de cartões de memória para fora através da parte frontal da caixa.

#### <span id="page-17-0"></span>**Adicionar ou Substituir um Leitor de Cartões de Memória**

- **1** Se estiver a substituir um leitor de cartões de memória existente, retire-o. Consulte ["Remover o Leitor de Cartões de Memória" na página 13.](#page-16-0)
- **2** Se necessário, retire a placa de separação da tampa frontal. Para tal, pressione o botão de desbloqueio (**A**) e, em seguida, puxe a placa para fora.

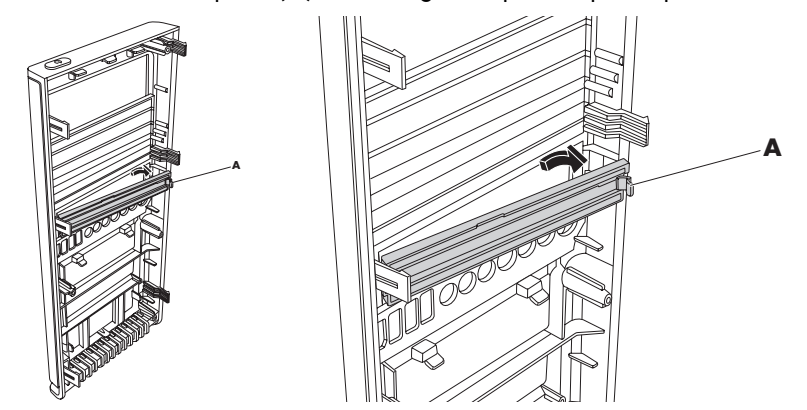

**3** Faça deslizar parcialmente para dentro o leitor de cartões de memória na parte frontal da caixa.

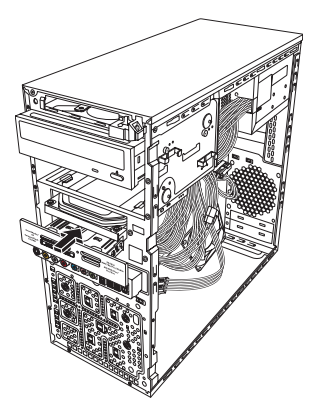

**4** Ligue o cabo de dados à parte posterior do leitor de cartões de memória.

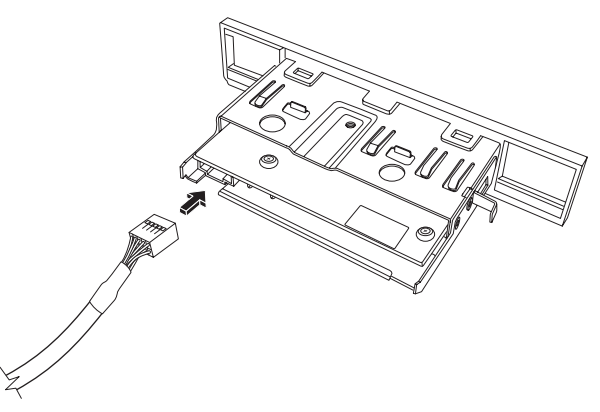

**5** Empurre o leitor de cartões de memória para dentro da caixa até que o orifício do parafuso na caixa esteja alinhado com o orifício do parafuso no lado direito do leitor de cartões de memória e, em seguida, aperte o parafuso para fixar o leitor de cartões de memória à caixa.

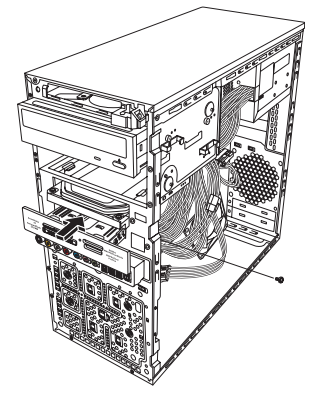

**6** Volte a colocar os painéis frontal e lateral e, em seguida, feche o computador. Consulte ["Abrir e Fechar o Computador" na página 1](#page-4-2).

#### <span id="page-18-0"></span>**Adicionar ou Substituir uma Segunda Unidade de Disco Rígido**

**NOTA:** A segunda unidade de disco rígido deve ser comprada em separado.

- **1** Se estiver a substituir a unidade de disco rígido existente, retire-a. Consulte ["Remover](#page-19-0)  [uma Segunda Unidade de Disco Rígido" na página 16](#page-19-0).
- **2** Fixe os cabos da unidade de disco rígido. Certifique-se de que os cabos da unidade de disco rígido se encontram voltados para o painel lateral fechado da caixa e não para o painel lateral aberto.

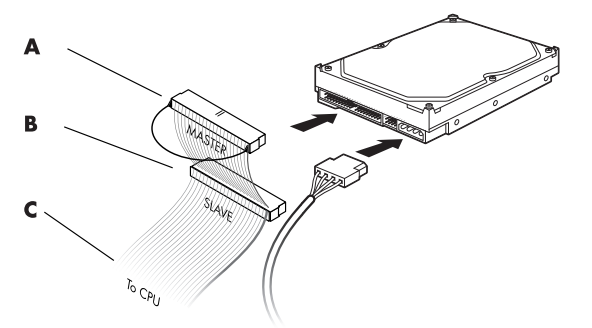

- **A** Ligue a uma unidade de disco rígido primária.
- **B** Ligue à unidade de disco rígido secundária (apenas nos modelos seleccionados).
- **C** Ligue à placa de sistema.

**3** Alinhe a nova unidade de disco rígido com os quatro orifícios de parafusos na parte frontal da caixa e, em seguida, aperte os quatro parafusos que fixam a unidade de disco rígido à caixa. Certifique-se de que os cabos de dados e de alimentação da unidade de disco rígido se encontram voltados para o painel lateral fechado e não em direcção ao painel lateral aberto da caixa.

**NOTA:** Se estiver a substituir uma unidade antiga por uma nova, retire os quatro parafusos-guia da unidade antiga e utilize-os para instalar a unidade nova.

Se estiver a instalar uma segunda unidade de disco rígido, utilize quatro parafusos 6-32 padrão que pode comprar em separado.

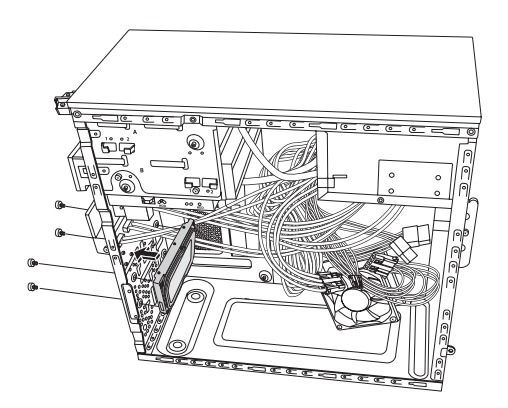

**4** Volte a colocar os painéis frontal e lateral e, em seguida, feche o computador. Consulte ["Abrir e Fechar o Computador" na página 1](#page-4-2).

#### <span id="page-19-0"></span>**Remover uma Segunda Unidade de Disco Rígido**

- **1** Prepare o computador para ser aberto e, em seguida, retire os painéis frontal e lateral. Consulte ["Abrir e Fechar o Computador" na página 1](#page-4-2).
- **2** Retire os quatro parafusos que fixam a segunda unidade de disco rígido à caixa.

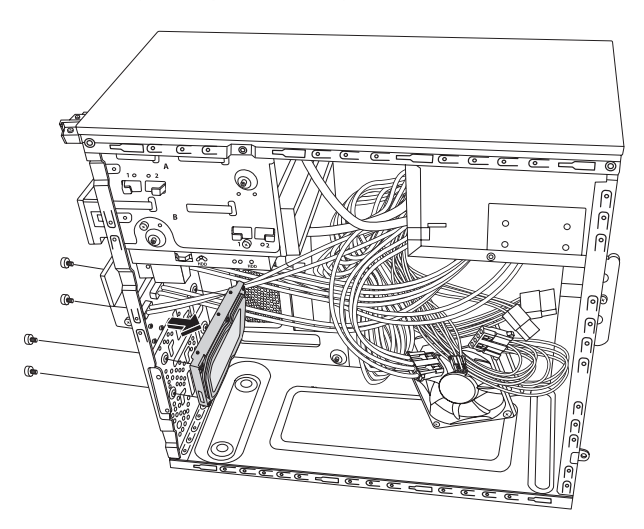

- **3** Retire a unidade de disco rígido da caixa e, em seguida, retire os respectivos cabos.
	- ! Para a maior parte dos cabos da unidade, basta um ligeiro movimento para soltar a ficha.
	- ! No caso dos cabos da unidade de disco rígido ATA de Série, pressione a patilha (**1**) (apenas nos modelos seleccionados) existente no centro de cada ficha (**2**) e retire a ficha do conector da unidade.

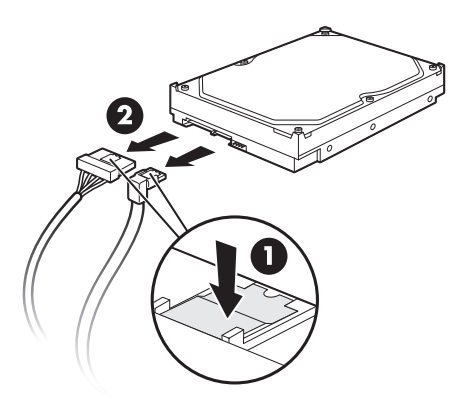

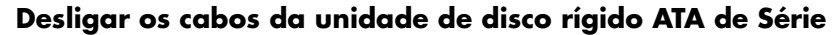

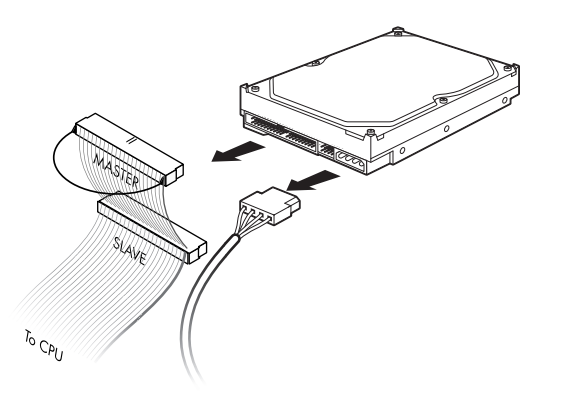

**Desligar os cabos da unidade de disco rígido ATA Paralela**

## <span id="page-21-0"></span>**Adicionar Memória**

O computador possui uma memória de acesso aleatório (RAM) que armazena temporariamente dados e instruções no computador. O computador é fornecido com um ou mais módulos de memória, mas pode substituir o(s) módulo(s) de memória existente(s) por outros de capacidade superior.

A placa de sistema contém sockets para DIMMs (módulos de memória em linha dupla) DDR (dupla taxa de dados). O número exacto de sockets e o tipo de módulo de memória DDR depende do modelo de computador que possui.

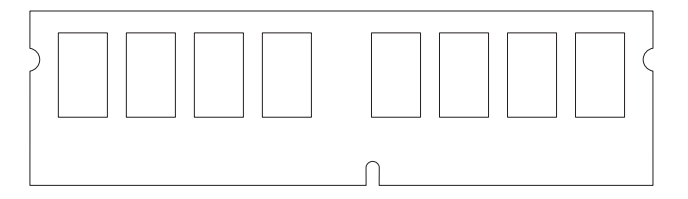

#### **DIMM DDR**

Para determinar o tipo e a velocidade do módulo de memória que o seu computador utiliza e para obter informações específicas e especificações sobre módulos de memória, visite o site web indicado no *Manual de Suporte e Garantia Limitada* e clique na hiperligação **Suporte**.

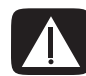

**AVISO: Se utilizar o tipo de módulo de memória incorrecto, pode danificar o seu computador.**

#### <span id="page-21-1"></span>**Remover um Módulo de Memória**

- **1** Prepare o computador para ser aberto e, em seguida, retire o painel lateral. Consulte ["Abrir e Fechar o Computador" na página 1](#page-4-2).
- **2** Deite cuidadosamente a caixa do computador, apoiando-a na parte lateral.
- **3** Procure os sockets de memória na placa de sistema.

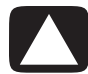

**CUIDADO: Quando manusear um módulo de memória, tenha cuidado para não tocar nos contactos. Poderia, desse modo, danificar o módulo.**

**4** Afaste os cabos, se necessário.

**5** Empurre para baixo os dois clipes de fixação nas extremidades do socket de memória até que o módulo de memória seja ejectado do socket.

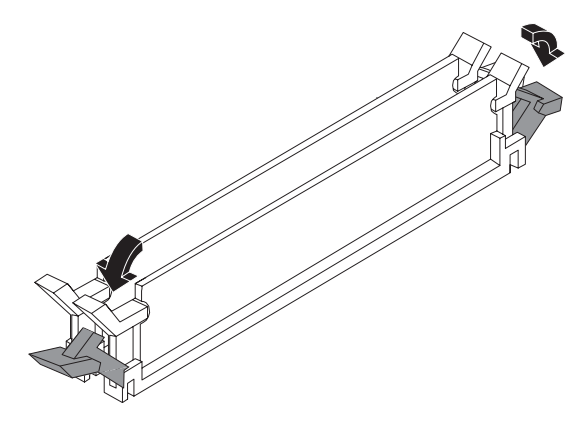

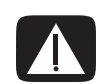

**AVISO: Não puxe o módulo de memória para fora do socket de memória. Utilize sempre os clipes de fixação para retirar o módulo.**

**6** Retire o módulo de memória do socket de memória.

### <span id="page-22-0"></span>**Instalar um Módulo de Memória**

Actualize a memória do computador com um módulo de memória do mesmo tipo e com a mesma velocidade dos módulos originalmente instalados no seu computador.

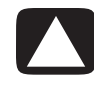

**CUIDADO: Quando manusear um módulo de memória, tenha cuidado para não tocar nos contactos. Poderia, desse modo, danificar o módulo.**

**1** Abra ambas as patilhas do socket do módulo de memória:

Se estiver a *substituir* um módulo de memória existente, instale o novo módulo no mesmo socket de memória de onde foi removido o módulo antigo.

*Ou*

Se estiver a *adicionar* um módulo de memória, instale o novo módulo no socket de memória mais próximo do módulo pré-instalado e, em seguida, instale os módulos adicionais nos sockets disponíveis seguintes.

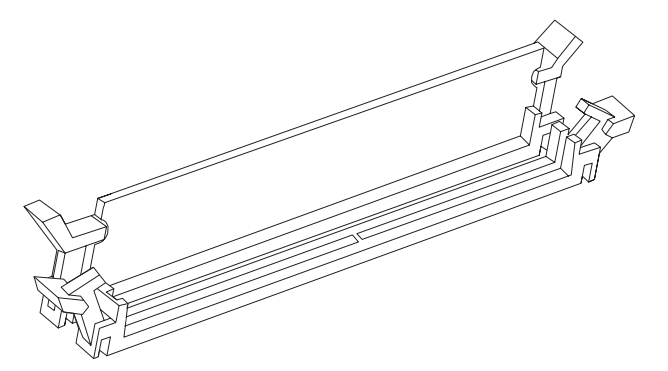

- **2** Coloque a caixa na vertical.
- **3** Volte a colocar o painel lateral e, em seguida, feche o computador. Consulte ["Abrir e](#page-4-2)  [Fechar o Computador" na página 1](#page-4-2).

**NOTA:** Se for apresentado um ecrã em branco depois de substituir ou adicionar um módulo de memória, o módulo poderá não estar instalado correctamente ou não ser o tipo correcto. Remova e instale novamente o módulo de memória.

## <span id="page-23-0"></span>**Remover ou Instalar uma Placa Adicional**

Uma placa adicional é uma placa de circuitos, tal como uma placa PCI ou PCI-E, que entra numa ranhura para placas adicionais do computador. O seu computador possui várias ranhuras para placas adicionais que podem ser utilizadas para adicionar componentes ao computador. As configurações dos componentes do computador variam consoante o modelo.

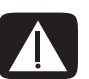

**AVISO: Não sobrecarregue o computador com a instalação de placas adicionais que utilizam corrente excessiva. O computador foi concebido para fornecer uma potência de dois amps (em média) de +5 V**v **para cada placa do computador. A corrente total de +5 V**v **utilizada por um computador totalmente carregado (com todas as ranhuras para placas adicionais ocupadas) não deve exceder o número total de ranhuras multiplicado por dois amps.**

Para remover, substituir ou adicionar uma placa adicional, necessita de uma chave de parafusos de ponta chata e de uma chave de parafusos Phillips.

**NOTA:** Pode ser necessário actualizar a fonte de alimentação para determinadas actualizações de placa gráfica. Consulte o fornecedor da placa gráfica para obter mais informações sobre os requisitos da fonte de alimentação.

#### <span id="page-23-1"></span>**Remover uma Placa Adicional**

- **1** Prepare o computador para ser aberto e, em seguida, retire o painel lateral. Consulte ["Abrir e Fechar o Computador" na página 1](#page-4-2).
- **2** Na parte posterior da caixa, retire o parafuso da tampa do suporte das ranhuras para placas adicionais e, em seguida, retire a tampa do suporte.

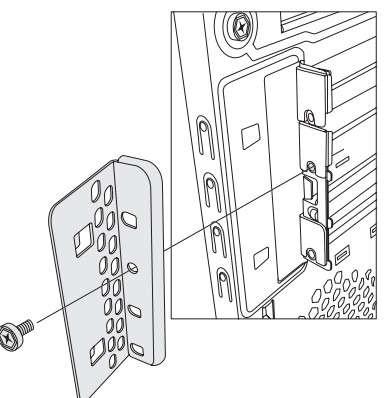

- **3** Deite cuidadosamente a caixa do computador, apoiando-a na parte lateral.
- **4** No interior do computador, localize as ranhuras para placas adicionais na placa de sistema.

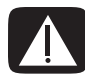

**AVISO: Cuidado com as extremidades cortantes da tampa da ranhura para placas adicionais.**

- **5** Se for necessário, afaste os cabos para aceder mais facilmente às ranhuras para cartões adicionais.
- **6** Segure a placa pelas extremidades e mova-a cuidadosamente para a frente e para trás até os conectores se desencaixarem do socket e, em seguida, retire a placa da caixa do computador.

**NOTA:** Certifique-se de que não arranha a placa adicional nos outros componentes. Guarde a antiga placa adicional na embalagem antiestática que contém a nova placa.

**7** Se não estiver a substituir a antiga placa adicional por uma nova, introduza a tampa metálica da ranhura na ranhura aberta.

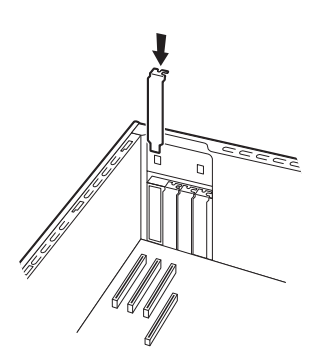

#### <span id="page-25-0"></span>**Instalar uma Placa Adicional**

**1** Se necessário, remova a tampa da ranhura ou introduza uma chave de parafusos de ponta chata na ranhura da placa de separação (**A**) e, em seguida, rode a chave para retirar a placa de separação.

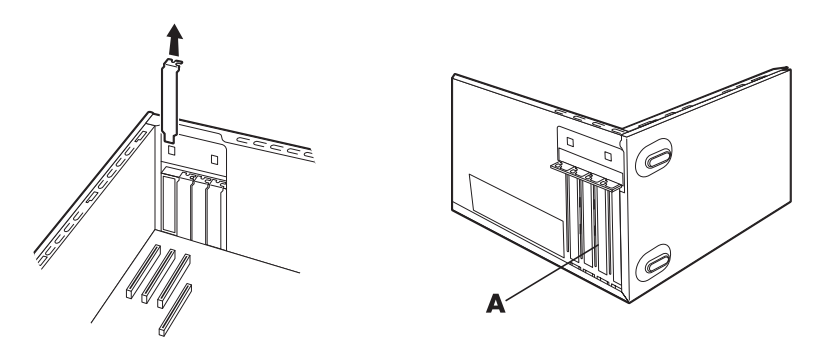

**2** Alinhe a extremidade da placa adicional com a respectiva ranhura na caixa e empurre cuidadosa e firmemente a placa para dentro da ranhura. O conector tem de estar completamente encaixado na ranhura.

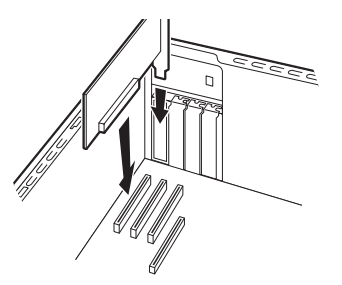

**3** Coloque a caixa na vertical, substitua a tampa do suporte das ranhuras para placas adicionais e, em seguida, aperte o parafuso.

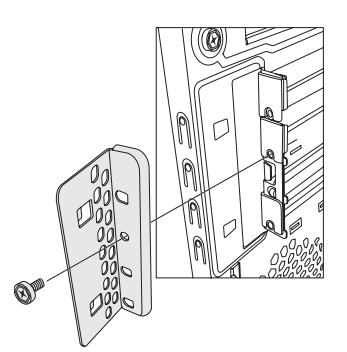

**4** Volte a colocar o painel lateral e, em seguida, feche o computador. Consulte ["Abrir e](#page-4-2)  [Fechar o Computador" na página 1](#page-4-2).

**NOTA:** Se a nova placa ou dispositivo adicional não estiver a funcionar, leia as instruções de instalação do fabricante da placa e verifique novamente todas as ligações, incluindo as da placa, da fonte de alimentação, do teclado e do monitor.

## <span id="page-26-0"></span>**Substituir a Bateria**

Uma bateria de lítio na placa de sistema fornece uma alimentação de segurança para a capacidade de autonomia do computador. A bateria possui uma vida útil de sete anos.

Quando a bateria começa a ficar fraca, a data e a hora podem não estar correctas. Se a bateria falhar, substitua-a por uma bateria de lítio CR2032 (classificação de 220mAH, de 3 volts) ou por uma equivalente.

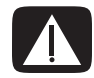

**AVISO: Se colocar a bateria de forma incorrecta, pode ocorrer uma explosão. Substitua-a apenas pelo mesmo tipo de bateria ou por uma equivalente. Inutilize as baterias usadas de acordo com as instruções do fabricante.**

- **1** Prepare o computador para ser aberto e, em seguida, retire o painel lateral. Consulte ["Abrir e Fechar o Computador" na página 1](#page-4-2).
- **2** Deite cuidadosamente a caixa do computador, apoiando-a na parte lateral.
- **3** Se for necessário, afaste os cabos para aceder mais facilmente à bateria.
- **4** Se necessário, remova os módulos de memória para aceder mais facilmente à bateria. Consulte ["Adicionar Memória" na página 18.](#page-21-0)
- **5** Para remover a bateria, puxe a patilha da bateria e retire a bateria do socket.
- **6** Instale a nova bateria CR2032 no socket, com o pólo positivo (+) voltado na direcção da patilha.
- **7** Volte a colocar quaisquer módulos de memória ou cabos que tiver removido.
- **8** Coloque a caixa na vertical.
- **9** Volte a colocar o painel lateral e, em seguida, feche o computador. Consulte ["Abrir e](#page-4-2)  [Fechar o Computador" na página 1](#page-4-2).

Part number: 5992-1524